**Maurizio Grillini • IZ4BBD**

## *Hardware & Software*

**Knoppix: provare Linux senza installazioni**

**I** N QUESTI ultimi anni si parla sempre più frequentemente di Linux anche sul le pagine di RadioRivista. Nonostante gli sforzi degli autori di cercare di esporre in ma-N QUESTI ultimi anni si parla sempre più frequentemente di Linux anche sul le pagine di RadioRivista. Nonostante gli niera chiara l'argomento, i lettori sembrano rimanere scettici e spaventati da termini come "ricompilazione del kernel" e "controllo delle dipendenze". La grande varietà di distribuzioni (Red Hat, SuSE, Mandrake, Debian...), ciascuna con differenti modalità di configurazione e aggiornamento, non possono che lasciare maggiormente sgomento chi si avvicina per la prima volta a Linux: "Come posso lasciare il mio prezioso computer in balìa ora dell'una, ora dell'altra distribuzione? Cosa sarà dei miei preziosissimi dati?".

Da sempre appassionato a Linux. o meglio GNU-Linux, ho provato varie distribuzioni sacrificando un computer a successive installazioni, e posso benissimo comprendere queste perplessità. Negli ultimi anni però, con la diffusione dei masterizzatori CD, sono state introdotte le distribuzioni "Live", consistenti in un intero ambiente operativo Linux, perfettamente funzionante, che risiede su un CD-ROM e "gira" in memoria RAM senza intaccare minimamente il computer: all'utente è richiesto esclusivamente di inserire il CD nel cassetto e avviare il PC.

Tra le varie distribuzioni "Live", quella che ha riscosso un maggior successo negli ultimi anni è stata la Knoppix, dell'Ing. Klaus Knopper: questa non occupa tutto il CD-ROM, ma lascia circa 50 Mb a disposizione per eventuali personalizzazioni. E' così che sono nate EduKnoppix (contenente programmi per la didattica), BioKnoppix (biologia), Knoppix-MAME (giochi) e... AFU-Knoppix. Quest'ultimo prende il suo nome dall'abbreviazione della parola tedesca "Amateur-FUnk" che, guarda caso, significa... radioamatore, ed è stata adattata dallo stesso Knopper su richiesta di Hubert Fink (DG7MGY).

**1208** RTTY, dal Packet al PSK31, dalla SSTV al-<br>**1208** l'APRS. A completamento del già vasto cor-AFU-Knoppix presenta - oltre ai classici programmi di videoscrittura, foglio di calcolo, giochi e, udite udite, persino un CAD una vasta selezione di programmi radioamatoriali, per quasi tutte le esigenze: dall'apprendimento del CW alla decodifica l'APRS. A completamento del già vasto cor-

RadioRivista ??-2005 **1** 

redo di software, programmi di utilità per la realizzazione di etichette, per la gestione dei Log e per il dimensionamento delle antenne. Il tutto a costo zero, e a codice aperto, cioè modificabile.

La parte più problematica è l'inizio: bisogna procurarsi il CD. L'immagine ISO del CD (una specie di file compresso, di circa 700MB) può essere scaricata da Internet tramite i link indicati sulla sezione Download del sito di DG7MGY (http://www.afuknoppix.de/). Si tratta di scaricare i file indicati e, successivamente, ricostruire il CD vero e proprio con un masterizzatore e un qualunque software per la masterizzazione. Istruzioni più approfondite le troverete sul mio sito

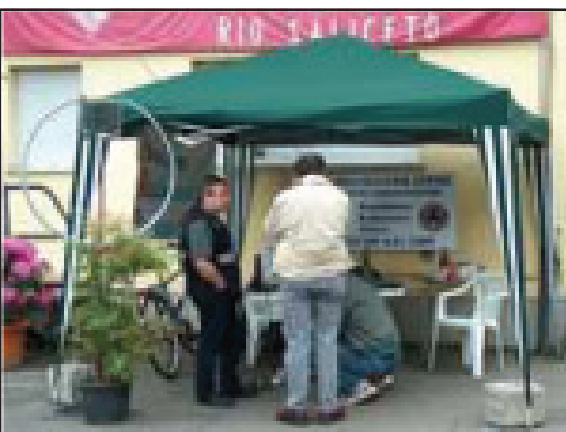

**La nostra postazione alla Fiera di Rio Saliceto. Sulla sinistra Giorgio IZ4BZB. L'antenna sulla sinistra è autocostruita (il mitico Claudio I4IOR)**

Internet (dove troverete anche la traduzione del"Knoppix Tutorial", un corso su Knoppix realizzato da Klaus Schock). Altrimenti, con un po' di fortuna, potete copiare il CD di un amico. Insieme agli amici della sezione ARI di Carpi, con i quali ho avviato un gruppo di studio, abbiamo iniziato a distribuire il CD alle rappresentanze ARI presenti nelle varie fiere radioamatoriali.

Requisiti essenziali devono essere:

- la presenza di un lettore CD-ROM "bootable" (quasi la totalità dei CD-ROM possiede questa caratteristica)
- la possibilità da parte del PC di permettere l'avvio del CD-ROM
- una discreta quantità di memoria RAM libera (almeno 96 Mb, a meno che non si

voglia lavorare in una modalità grafica meno "amichevole", o addirittura, in modalità testuale)

- processore I486 o superiore
- scheda grafica SVGA
- mouse seriale PS/2 o USB

Avviando il computer con il CD di AFU-Knoppix inserito, si presenta dopo alcuni istanti la schermata di avvio, riconoscibile per la presenza della scritta "boot:" in basso a sinistra. E' molto importante, a questo punto, digitare sulla tastiera knoppix lang=it (tutto in minuscolo) e premere il tasto INVIO della tastiera per poter avviare Knoppix nella nostra amata lingua, ma soprattutto con i codici tastiera corrispondenti.

Il fatto di poter inserire un comando all'avvio di Knoppix sarà utile anche per indicare il tipo di scheda video, o la posizione in cui, in fututo, memorizzeremo i nostri dati. L'elenco completo dei comandi (cheatcode) è contenuto nella directory KNOPPIX del CD, nel file knoppix-cheatcodes.txt. Nell'utilizzo dei cheatcode ricordate che in questa fase la tastiera è quella tedesca, e alcuni tasti potrebbero non corrispondere (ad esempio, le lettere corrispondenti ai tasti y e z sono

invertite tra loro).

Dopo qualche minuto vedrete apparire il Desktop KDE di Knoppix, molto simile a quello cui siete abituati: per accedere ai programmi, cliccate con il tasto sinistro del mouse sull'icona rappresentante una lettera "K" su di un ingranaggio, posta in basso a sinistra sul Desktop KDE (questo tasto corrisponde, per esempio, all'icona "Start" in Windows 98/NT/XP...). In Linux non esiste il doppio clic: un solo clic del mouse avvia il programma.

A questo punto devo fare una raccomandazione importante: sebbene siano presenti sul Desktop le icone raffiguranti gli hard-disk del

vostro computer, la scrittura sugli hard-disk è disabilitata in quanto potrebbero presentarsi dei problemi nel caso questi montino partizioni NTFS (alcuni modelli Windows NT e Windows XP, per esempio).

Tornando al menu "K", tra i vari gruppi di programmi spicca il gruppo Hamradio, suddiviso in:

• CW, con i programmi Cwcp per l'apprendimento del codice Morse, Glfer dell'italiano Claudio Girardi, per la ricezione/trasmissione di segnali QRSS e DFCW, Pileup, che simula fino a 9 stazioni radio in Morse con differenti velocità e differente tono e volume, e Xcwcp, sempre per l'apprendimento del codice Morse, ma in modalità grafica.

In Linux, generalmente, i programmi il cui nome è preceduto dalla lettera X sono da intendere in modalità grafica. Anche i programmi inizianti con la lettera K (maiuscola) sono generalmente in modalità

# *Hardware & Software*

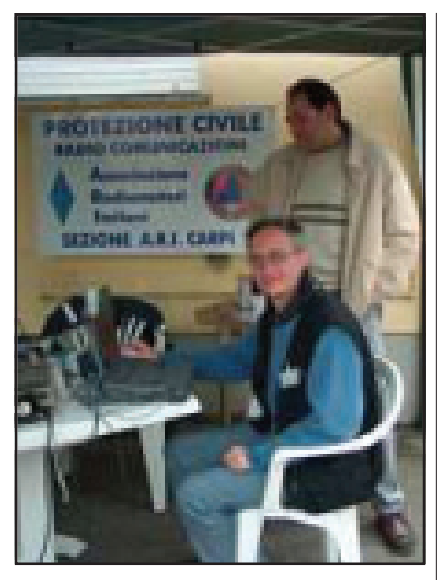

**Maurizio IZ4BBD al computer, alla fiera di Rio Saliceto**

grafica (disegnati per l'interfaccia grafica KDE, quella utilizzata in Knoppix), così come quelli preceduti dalla lettera g (minuscola) sono spesso disegnati per l'interfaccia grafica Gnome.

- Fax, con i programmi acfax e hamfax per la ricezione di fax tramite la radio collegata alla scheda audio.
- Logbuch, con i programmi per gestire il LOG TLF, Twlog e Xlog (quest'ultimo in modalità grafica).
- Packet, con i programmi per le comunicazioni Packet Radio (AX25): LinKT, Listen, MonKT, TNT, xastir, elencato tra le applicazioni per il packet ma in realtà si tratta di un programma per l'APRS (localizzazione via radio), e Xcall, sempre per il Packet Radio.
- PSK31, con i programmi per comunicazioni in protocollo PSK31 gmfsk, gpsk31, HFTerm, kpsp e linpsk.
- PTC, con il programma Kptc per comunicazioni Pactor, Amtor, RTTY, PSK31 e CW con il modem SCS-PTC-II.
- SSTV, con il programma Qsstv per le trasmissioni televisive radioamatoriali a scansione lenta.
- Utilities, con vari programmi di utilità: glabels, per realizzare delle etichette, GP-SDrive, GPSMan, GRig, per il controllo via computer del ricetrasmettitore (regolazione dell'AGC e dei livelli di amplificazione, selezione dei filtri e della frequenza...), HDL-Ant, per la progettazione di antenne per microonde (horn, lens and parabolic dish antennas), realizzato da Paul Wade N1BWT, mtrack, per visualizzare le rotte dei satelliti radioamatoriali e non, Qgrid, per la conversione di coordinate geografiche a coordinate "Maidenhead", utilizzate dai radioamatori, e per il calcolo inverso. Il programma effet-

tua anche il calcolo delle distanze in miglia o chilometri e la rappresentazione grafica del bearing (angoli in gradi verso cui posizionare l'antenna), Xcircuit, per realizzare ottimi disegni di circuiti elettrici, e xsms-calc.

• WSJT, con i programmi FSK441 e JT44..

Per il momento è tutto. Spero di avere stuzzicato la curiosità di qualche "smanettone" del computer. Se siete interessati, potete trovare degli approfondimenti sul mio sito personale.

Per finire invito caldamente tutte le sezioni ARI a provare questo gioiellino, e a contribuire alla diffusione di Linux e del software OpenSource. Ne vale veramente la pena. Anche la semplice traduzione dei menu e dei manuali può costituire un valido contributo per la comunità.

Il CD è stato provato "ufficialmente" per la prima volta alla Fiera di Rio Saliceto, dove ha riscosso un notevole interesse. Gli amici del RELUG (Reggio Emilia Linux User Group) ci hanno

infatti chiesto di ripetere l'esperienza al Linux Day di Reggio Emilia, il<br>27 movembre movembre 2004.

#### **Chi sono**

Mi chiamo Maurizio Grillini, classe 1960, e sono radioamatore

**Una schermata di Knoppix: sullo sfondo, xlog, in primo piano, il PSK31 con gmfsk** dal 1980 (prima come IW4ANJ, poi IZ4BBD). La passione per l'elettronica e successivamente per la radio risale già i primi anni '70. Dal 1990 insegno teoria ai corsi per aspiranti radioamatori presso la sede A.R.I. di Carpi (MO).

Per quanto riguarda l'informatica, dopo un corso di Fortran al Liceo Scientifico (il mitico Enrico Fermi di Bologna), ho vissuto tutta l'epopea degli Home Computer e la nascita del Personal Computer. Dopo essermi occupato del reparto IT di una azienda della provincia reggiana troppo piccola per potermi contenere, ho avviato una attività indipendente di consulenza informatica e sviluppo software.

Entusiasta di Linux e dell'OpenSource, al pari della radio, frequento il Linux User Group di Reggio Emilia (RELUG - http:// relug.linux.it/).

Le mie pagine dedicate all'attività radio e a Knoppix le trovate all'indirizzo:

http://iz4bbd.grillini.com/

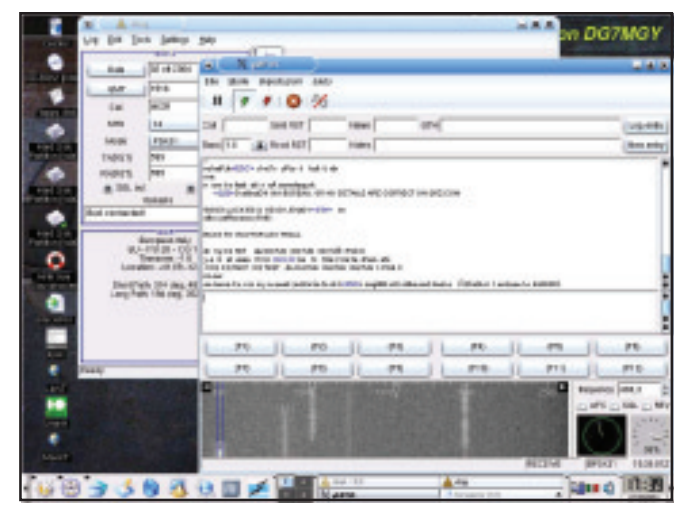

### I radioamatori al Linux Day

**I** LLINUX DAY<br>
si svolge annu<br>
città d'Italia pe<br>
e il software libero. L LINUX DAY è una manifestazione che si svolge annualmente nelle maggiori città d'Italia per promuovere GNU/Linux

Cosa è Linux, lo abbiamo già imparato dalle pagine di RadioRivista: il sistema operativo gratuito nato nella comunità Internet per motivi didattici, che si è sviluppato poi al punto tale da mettere in discussione altri sistemi commerciali. Ho scritto GNU/Linux per completezza, perché il termine GNU, complicato da spiegare, comprende tutta la filosofia del software libero. In poche parole, si può dire che il software "libero", spesso frainteso con il termine "gratuito" (in inglese esiste un solo termine, "free", per entrambi i corrispondenti italiani), è il software che viene distribuito insieme alla libertà di apportarvi modifiche. E la possibilità di apportare modifiche permette adattamenti anche a livello della semplice traduzione delle voci di menu o della manualistica.

Ebbene, anche in ambito radioamatoriale esistono dei programmi per Linux, programmi che non hanno nulla da invidiare con gli equivalenti in Windows. Anzi, data la minore richiesta di risorse da parte di Linux, non si deve sottovalutare la possibilità di recuperare un vecchio computer e renderlo nuovamente operativo grazie a Linux.

Al Linux Day di Reggio Emilia, che è stato organizzato dal RELug (Reggio Emilia Linux User Group) e si è svolto il 27 novembre 2004 presso i locali dell'Università di Inge-

**1208**

### *Hardware & Software*

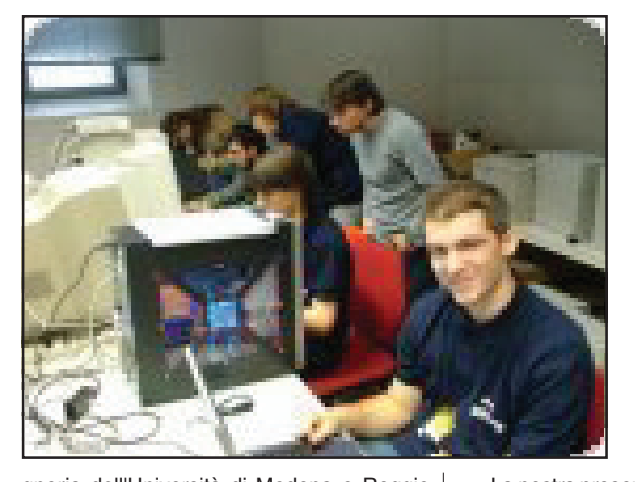

gneria dell'Università di Modena e Reggio Emilia, la sezione ARI di Carpi ha allestito, con la cordiale ospitalità dei colleghi della sezione ARI di Reggio Emilia, una stazione radio gestita interamente in ambiente Linux. APRS, Packet, RTTY, PSK31, RIG, pro-

grammi per l'apprendimento del CW e programmi di utilità per la gestione dei Log. Questo e altro era possibile sperimentare sui computer portati al Linux Day.

Questa esperienza è stata preceduta da un lavoro di preparazione durato alcune settimane, consistente in un minicorso presso la sezione ARI di Carpi reso possibile dall'utilizzo di una versione particolare di Linux realizzata appositamente per noi radioamatori, della quale parlerò in successivi articoli se la cosa risulterà gradita. Si tratta di una intera distribuzione Linux residente su CD, con applicazioni radioamatoriali di vario genere, che non richiede installazioni e si avvia direttamente dal CD.

La nostra presenza al Linux Day ci ha permesso di dimostrare che noi radioamatori siamo sempre attenti alle novità, che anzi non ci limitiamo a seguire il progresso, ma corriamo di pari passo con esso.

Ci ha permesso inoltre di comunicare a un più ampio pubblico la nostra passione comune, dando la possibilità di nuove vie di

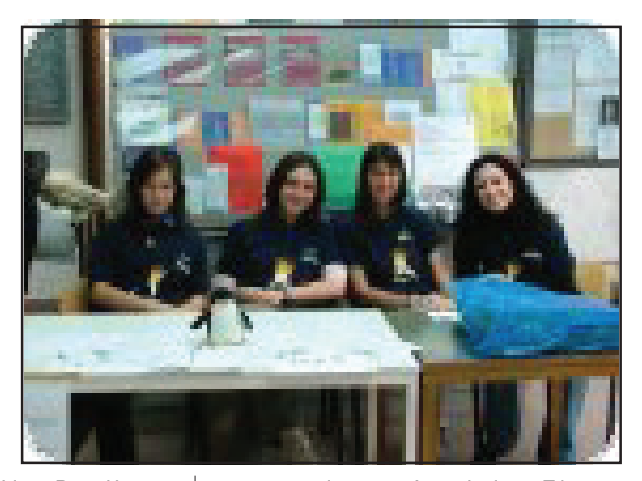

contatto con la nostra Associazione. E la presenza concomitante della sezione di Carpi (organizzatrice in quanto per ragioni geografiche frequento tale sezione ed è stata da me coinvolta in questa manifestazione) e della sezione di Reggio Emilia (città presso la quale si svolgeva la manifestazione stessa) ha reso ancor più simpatico l'evento.

> Siamo tornati a casa consapevoli di aver contributo in buona misura al successo del Linux Day (per la cronaca, le altre aree non erano da meno: grafica, programmazione, musica, giochi e applicazioni per ufficio... un tourbillon di applicazioni, tutte gratuite e a codice aperto).

> Un grazie ai ragazzi del RELug (veramente magnifici), e agli amici dell'ARI di Carpi e di Reggio Emilia, nella speranza che questa esperienza possa suscitare l'interesse dei lettori ed avere un seguito in altre città italiane.

> > **Maurizio Grillini, IZ4BBD Sezione ARI di Carpi (MO)**

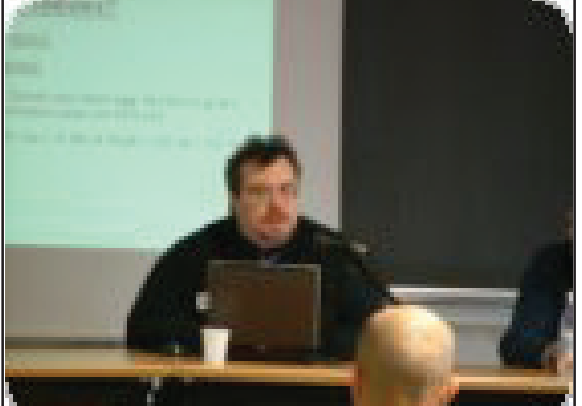